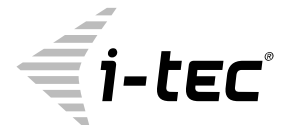

# **MYSAFE USB 3.0 ALUBASIC**

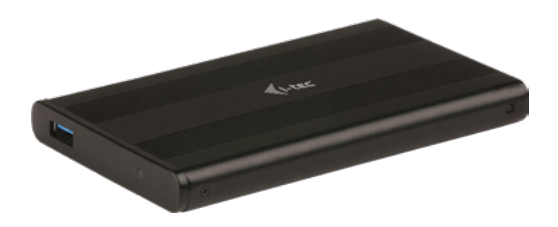

User guide • Gebrauchsanweisung • Mode d'emploi Manual de instrucciones • Manuale • Uživatelská příručka Instrukcje obsługi • Užívateľská príručka • Vartotojo vadovas Handleiding

P/N: MYSAFEU312

# **EN**

Please read the entire instruction manual carefully. Detailed manual is available on our website **www.i-tec.cz/en/** in the tab "Manuals, drivers". In case of any issues, please contact our technical support at: **support@itecproduct.com**

# **DE**

Bitte lesen Sie das gesamte Handbuch sorgfältig durch. Die ausführliche Gebrauchsanweisung ist auch auf unserer Webseite **www.i-tec.cz/de/** unter "Benutzerhandbücher, Treiber" bei diesem Produkt zu finden. Wenn Sie Probleme haben, kontaktieren Sie bitte unser Support-Team unter: **support@itecproduct.com**

## **FR**

Veuillez lire attentivement le manuel dans son intégralité. Un manuel détaillé est disponible sur notre site **www.i-tec.cz/fr/** sous l'onglet «Manuels, pilotes». Si vous avez des problèmes, veuillez contacter notre équipe support à **support@itecproduct.com**

**ES**

Por favor, lea atentamente todo el manual. El manual detallado está disponible en nuestro sitio web, **www.i-tec.cz/es/** bajo la pestaña "Manuales y controladores" de este producto. Si tiene algún problema, póngase en contacto con nuestro equipo de soporte en **support@itecproduct.com**

### **IT**

Leggere attentamente tutto il Libretto d'uso. Il Libretto d'uso è a disposizione anche sulla scheda "Manuali e strumenti" del nostro sito web: **www.i-tec.cz/it/**. In caso di problemi rivolgersi al supporto tecnico: **support@itecproduct.com**

### **CZ**

Prosíme o pečlivé přečtení celého manuálu. Podrobný manuál je k dispozici na našem webu www.i-tec.cz v záložce "Manuály, ovladače" u tohoto produktu. V případě problémů se můžete obrátit na naši technickou podporu: **support@itecproduct.com**

## **PL**

Upewnij się, że uważnie przeczytałeś instrukcji obsługi. Szczegółowy podręcznik jest dostępny na naszej stronie internetowej **www.i-tec.cz/pl/** w zakładce "Instrukcje, sterowniki". W razie jakichkolwiek problemów, skontaktuj się z naszym serwisem pod adresem: **support@itecproduct.com**

## **SK**

Prosíme o dôkladné prečítanie celého manuálu. Podrobný manuál je k dispozícii tiež na našom webe **www.i-tec.cz** v záložke "Manuály, ovladače" pri tomto produkte. V prípade problémov sa môžete obrátiť na našu technickú podporu: **support@itecproduct.com**

# **LT**

Prašome įdėmiai perskaityti visą vadovą. Išsamų vadovą galite rasti mūsų svetainėje **www.i-tec.cz/en/** šio produkto skyrelyje "Manuals, drivers". Iškilus problemoms galite susisiekti su mūsų technine pagalba: **support@itecproduct.com**

## **NL**

Wij vragen u vriendelijk om de volledige handleiding zorgvuldig door te lezen. Een gedetailleerde handleiding van dit product is beschikbaar op onze website **www.i-tec.cz/nl/** onder het tabblad "Handleidingen en drivers". Mochten er zich problemen voordoen kunt u contact opnemen met ons supportcenter via **support@itecproduct.com.**

# **MYSAFE USB 3.0 ALUBASIC**

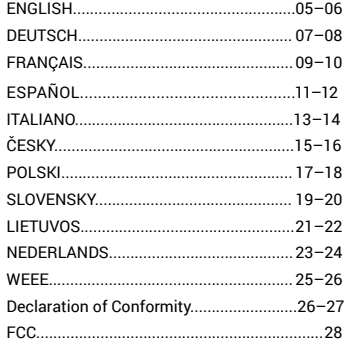

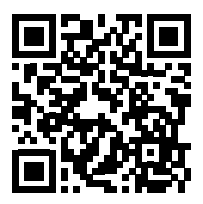

www.i-tec.cz/en

# <span id="page-4-0"></span>SPECIFICATION

- External USB 3.0 enclosure for 2.5" SATA I / II / III hard disk drives
- Transfer interface: 1x USB 3.0
- Compatible with all 2.5" SATA HDD (with height up to 9.5 mm)
- Solid Aluminum body for excellent heat dissipation and hard drive protection
- Backward compatible with USB 2.0 / USB 1.1 devices

• Supports the following speed data rates: SuperSpeed (5Gbps) / HighSpeed

- (480Mbps) / FullSpeed (12Mbps) / LowSpeed (1.5Mbps)
- $\cdot$  Hot Plug-and-Play
- Active LED to indicate HDD status (it shines HDD is connected, it twinkles
- record/reading is underway)
- Power supply 5 V, 900 mA
- Weight: 60 g
- Size: 126 x 76 x 13 mm

## SYSTEM REQUIREMENT

**Windows 7/8/8.1/10** – automatic installation of drivers from OS **Mac OS 10.x and higher** – automatic installation of drivers from OS Available USB port (we recommend using free USB 3.0 port to use maximal speed of HDD).

## HARDWARE INSTALLATION OF SATA HDD

Proceed according to following instruction:

1)Remove the screws on the sides of enclosure and pull out internal part of enclosure. 2)Connect SATA connector of HDD to SATA port of the motherboard.

3)Insert HDD with internal part back to the enclosure.

4)Screw the screws back on the sides of enclosure.

## SOFTWARE INSTALLATION

*Windows 7/8/8.1/10 or Mac OS 10.x*

After the connection to PC or Macintosh – system will detect equipment and will complete the driver installation automatically.

*Note: For proper device functionality you have to format the HDD first. Follow the instructions below.*

### NEW HDD FORMAT

1) Right click "Computer".

2)Select "Manage".

3) Left click "Disk Management".

 $40$ Choose "Unallocated" HDD with right capacity.

5) Right click disk area and select . New Simple Volume", then click . Next".

6)Use max. capacity of Volume and click "Next".

7) Select "Assign the following drive letter" and click "Next".

8)Select "Format this volume with the following settings" (use original settings). Click "Next" and "Finish".

9)Format of HDD will process. Format time depends on capacity of volume. After finish is HDD visible in OS.

## PACKAGE CONTENT

- External enclosure for 2.5" HDD
- USB 3.0 cable (50 cm)
- Tool and screws
- User's Guide

# SAFETY INSTRUCTIONS

• Do not expose to extreme temperatures and air humidity.

• Use the device on flat surfaces – you will prevent it from slipping and falling to the ground.

 $\ddot{\cdot}$  Save the user manual for a possible use later.

In cooperation with the service department:

- Check functionality after falling to water or to the ground.
- Check functionality when the cover is broken.
- Send the device back if it does not work in accordance with the user manual.

## FAQ

Available on our website **www.i-tec.cz/en/** on the "FAQ" tab of this product.

## <span id="page-6-0"></span>SPEZIFIKATION

- Externes USB 3.0 Gehäuse für alle 2.5" SATA I / II / III Festplatten
- Schnittstelle der Übertragung: 1x USB 3.0
- Kompatibel mit 2.5" SATA HDDs (mit der Höhe bis zu 9.5mm)

• Feste Aluminiumkonstruktion für eine ausgezeichnete Wärmeableitung und den Festplattenschutz

• Rückgängig kompatibel mit der Schnittstelle USB 2.0 / USB 1.1

• Unterstützung von Datenübertragungsgeschwindigkeiten: SuperSpeed (5 Gbps) /

HighSpeed (480 Mbps) / FullSpeed (12 Mbps) / LowSpeed (1.5 Mbps)

• Unterstützung der Funktion Plug-and-Play

• Aktive LED-Kontrollleuchte, die den Betriebszustand von Gehäuse anzeigt (leuchtet

- angeschlossen, sie blinzelt Lesen/Schreiben)
- Versorgung 5 V, 900 mA
- Gewicht: 60 g
- Maße: 126 x 76 x 13 mm

## **SYSTEMANFORDERUNGEN**

**Windows 7/8/8.1/10** – automatische Installation der Treiber vom System **Mac OS 10.x und höher** – automatische Installation der Treiber vom System Freier USB Port (um die höchste Datenübertragungsgeschwindigkeit von HDD ausnutzen zu können, empfehlen wir, einen freien USB 3.0 Port zu benutzen).

## HARDWARE-INSTALLATION VON SATA HDD

Gehen Sie nach folgenden Installationshinweisen vor:

1)Entfernen Sie die Schrauben an den Gehäuseseiten und ziehen Sie den Innenteil des Gehäuses aus.

2)Schließen Sie den SATA-Anschluss von HDD zum SATA-Port auf der Basisplatte des Geräts an.

3)Setzen Sie die HDD mit dem Innenteil wieder in das Gehäuse ein.

4)Schrauben Sie die Schrauben wieder an den Seiten des Gehäuses.

### SOFTWARE-INSTALLATION

*Windows 7/8/8.1/10 oder Mac OS 10.x*

Nach dem Anschluss an PC oder Macintosh kommt es zur Identifizierung und automatischen Installation der Treiber aus dem System.

### *Bemerkung: Für eine richtige Funktion des Geräts ist die HDD erst richtig zu formatieren. Verfahren Sie nach den unten angeführten Hinweisen.*

### FORMATIEREN EINER NEUEN HDD

1) Klicken Sie mit der rechten Maustaste auf "Dieser Computer".

2) Wählen Sie "Verwalten".

3) Klicken Sie auf "Verwaltung von Festplatten"

4)Wählen Sie HDD, bei der "Nicht zugeordnet" angegeben und die Kapazität der eingelegten Festplatte angegeben ist (abgebildet werden nur wenige).

5)Klicken Sie mit der rechten Maustaste auf den Bereich der Festplatte und wählen Sie ", Neuer einfacher Datenträger", klicken Sie auf "Weiter".

6) Die Größe des Datenträgers lassen Sie auf Maximum und klicken Sie auf "Weiter".

7) Wählen Sie "Buchstabe der Einheit zuordnen" und klicken Sie auf "Weiter".

8)Wählen Sie "Den Datenträger mit folgender Einstellung formatieren" (lassen Sie die ursprüngliche Einstellung). Klicken Sie auf "Weiter" und "Beenden".

9)Es erfolgt das Formatieren von HDD. Die Zeit des Formatierens ist von der HDD-Größe abhängig, danach ist die HDD im System sichtbar.

# LIEFERUMFANG

- Externes Festplattengehäuse für 2.5" HDD
- $\cdot$  USB 3.0 Kabel (50 cm)
- Werkzeug und Schrauben
- Gebrauchsanweisung

## SICHERHEITSHINWEISE

- Setzen Sie das Gerät keinen extremen Temperaturen und Feuchtigkeit aus.
- Verwenden Sie das Gerät auf flachem Untergrund, um zu verhindern, dass es rutscht und auf den Boden fällt.
- Bewahren Sie das Handbuch zur späteren Verwendung auf.

In Zusammenarbeit mit der Serviceabteilung:

- Überprüfen Sie die Funktionalität, nachdem das Gerät ins Wasser oder auf den Boden gefallen ist.
- Überprüfen Sie die Funktionalität bei Beschädigung der Abdeckung.
- Reklamieren Sie Geräte, die nicht so funktionieren wie im Handbuchs beschrieben.

# HÄUFIG GESTELLTE FRAGEN

Verfügbar auf unserer Webseite www.i-tec.cz/de/ auf der Registerkarte "FAQ" dieses Produkts.

## <span id="page-8-0"></span>SPECIFICATION

- Boîtier externe USB 3.0 pour disques durs 2,5" SATA I / II / III
- L'interface de transmission : 1x USB 3.0
- Compatible avec 2,5" SATA HDD (avec la hauteur inférieure ou égale à 9,5 mm)

• Construction bien résistante, confectionnée en aluminium, pour s'occuper de l'évacuation parfaite et efficace de la chaleur ainsi que d'une bonne protection des disques durs

• Compatible avec l'interface USB 2.0 / USB 1.1

• Support de la vitesse de transmission : SuperSpeed (5 Gbps) / HighSpeed (480 Mbps) / FullSpeed (12 Mbps) / LowSpeed (1.5 Mbps)

• Support de la fonction Plug-and-Play

• Voyant témoin lumineux LED actif pour l'indication de l'état du boîtier (allumé – il est branché, en clignotant – l'enregistrement / lecture en train de se dérouler)

- L'alimentation 5V, 900mA
- Poids : 60 g
- Dimensions : 126 x 76 x 13 mm

## EXIGENCES EN MATIÈRE DU SYSTÈME

**Windows 7/8/8.1/10** – l'installation automatique des pilotes informatiques du système **Mac OS 10.x et supérieurs** – l'installation automatique des pilotes informatiques du système

Un port USB qui soit désoccupé (nous nous permettons de vous recommander l'utilisation du port USB 3.0 afin de profiter au maximum de la vitesse HDD).

## L'INSTALLATION DU MATÉRIEL (HARDWARE) SATA HDD

Veuillez suivre, s'il vous plaît, les instructions indiquées ci-dessous :

1)Tout d'abord, il faut procéder au démontage des vis aux côtés du boîtier et retirer la partie interne du boîtier.

2)Aussitôt après, il est nécessaire de brancher le connecteur SATA HDD sur le port SATA de la carte mère du dispositif.

3)Ensuite, il est nécessaire de réinsérer au boîtier le HDD avec la partie interne.

4)Finalement, il faut visser des vis aux côtés du boîtier.

## L'INSTALLATION DU LOGICIEL (SOFTWARE)

*Windows 7/8/8.1/10 oU Mac OS 10.x*

Une fois le périphérique branché sur votre ordinateur de bureau (PC) ou sur votre Macintosh, il se produit la détection et l'installation automatique des pilotes informatiques du système.

*Remarque : Pour assurer la bonne et correcte fonction de votre périphérique, il faut, tout d'abord, procéder au formatage du HDD. Veuillez suivre les instructions indiquées cidessous, s'il vous plaît.*

# FORMATAGE DE VOTRE NOUVEAU HDD

1)Avec le bouton-poussoir à droite, veuillez cliquer, s'il vous plaît, sur « Mon ordinateur » 2)Veuillez choisir, s'il vous plaît, « Gérer ».

3)Veuillez cliquer, s'il vous plaît, sur « Gestionnaire des disques ».

4)Veuillez choisir, s'il vous plaît, le SSD, chez lequel on trouve l'indication « Non alloué » et la capacité indiquée du disque inséré (d'habitude, il s'affiche de quelques ordres de moins).

5)Avec le bouton-poussoir à droite, veuillez cliquer, s'il vous plaît, sur la partition du disque et choisissez « Nouveau volume simple », et après, veuillez cliquer, s'il vous plaît, sur « Suivant ».

6)Veuillez laisser la taille du volume au maximum et veuillez cliquer, s'il vous plaît, sur « Suivant ».

7)Veuillez choisir, s'il vous plaît, « Allouer la lettre de l'unité » et après, veuillez cliquer, s'il vous plaît, sur « Suivant ».

8)Veuillez choisir, s'il vous plaît, « Formater le volume avec la configuration suivante » (veuillez laisser la configuration initiale, s'il vous plaît). Veuillez cliquer, s'il vous plaît, sur « Suivant » et sur « Terminer »

9)Il se produira le formatage du HDD. La duration du formatage varie en fonction de la taille du HDD. Une fois le formatage achevé, le HDD est visible dans le système.

## CONTENU DE L'EMBALLAGE

- Boîtier externe pour 2,5" HDD
- Câble USB 3.0 (50 cm)
- Jeu de vis
- Guide d'instructions et mode d'emploi

## INSTRUCTIONS DE SÛRETÉ

• Ne pas exposer aux températures extrêmes ni à l'humidité d'air.

• Veuillez utiliser, s'il vous plaît, des dessous (fonds) plats pour y poser le dispositif – pour éviter son glissement et tombée à terre.

• Veuillez garder, s'il vous plaît, le présent Guide d'instructions et mode d'emploi pour son éventuelle utilisation postérieure.

Veuillez collaborer, s'il vous plaît, avec le Département de Service :

• Pour vérifier le bon et correct fonctionnement du dispositif après une tombée à l'eau ou à terre.

• Pour vérifier le bon et correct fonctionnement quand le couvercle montre une rupture.

• Pour procéder à une réclamation du dispositif qui ne fonctionne pas conformément au présent Guide d'instructions et mode d'emploi.

## QUESTIONS FRÉQUEMMENT POSÉES

À votre disposition sur notre page web **www.i-tec.cz/fr/**, où se trouvent sous l'onglet de « FAQ » qui correspondent au respectif produit.

# ESPECIFICACIONES

- Caja externa USB 3.0 para discos duros SATA I / II / III de 2.5"
- Interfaz de transferencia: 1x USB 3.0
- Compatible con SATA HDD de 2.5"(hasta 9.5 mm de alto)

• Construcción de aluminio sólido para una mejor disipación del calor y protección del disco

• Compatible con versiones anteriores con USB 2.0 / USB 1.1

• Soporte de banda ancha: SuperSpeed (5 Gbps) / HighSpeed (480 Mbps) / FullSpeed (12 Mbps) / LowSpeed (1.5 Mbps)

- Soporte de tecnología plug-and-play
- LED activo que indica el estado de la caja (iluminado conectado, parpadeando escritura / lectura)
- Fuente de alimentación 5V, 900mA.
- Peso: 60 g
- Dimensiones: 126 x 76 x 13 mm

# REQUISITOS DEL SISTEMA

**Windows 7 / 8 / 8.1 / 10** - Instalación automática de controladores desde el sistema **Mac OS 10.x y superior**: instalación automática de controladores desde el sistema Puerto USB libre (para disfrutar las velocidades de HDD más altas, recomendamos un puerto USB 3.0).

## INSTALACION DEL DISCO DURO SATA

Siga estos pasos:

1) Quite los tornillos a los lados de la caja y saque el interior de la caja.

- 2) Conecte el conector SATA HDD al puerto SATA en la placa del sistema.
- 3) Vuelva a instalar el HDD con la parte interna nuevamente en la caja.
- 4) Atornille los tornillos a los lados de la caja.

### INSTALACION DE SOFTWARE

*Windows 7 / 8 / 8.1 / 10 o Mac OS 10.x*

Cuando conecte su dispositivo a una PC o Macintosh, detectará e instalará automáticamente los controladores de su sistema.

Nota: Para que el dispositivo funcione correctamente, primero se debe formatear la unidad de disco duro. Siga las instrucciones a continuación.

## FORMANDO UN NUEVO HDD

1) Haga clic derecho en "Mi PC".

- 2) Seleccione "Administrar".
- 3) Haga clic en "Administración de discos".

4) Seleccione la unidad de disco (SSD) que dice "No asignado" y la capacidad del disco instalado que se muestra varias veces menos.

5) Haga clic derecho en el área del disco y seleccione "Nuevo volumen simple", haga clic en "Siguiente".

6) Deje el tamaño del volumen al máximo y haga clic en "Siguiente".

7) Seleccione "Asignar una letra de unidad" y haga clic en "Siguiente".

8) Elija "Formato de volumen con la siguiente configuración" (deje la configuración predeterminada). Haga clic en "Siguiente" y "Finalizar".

9) Formateo del disco duro. El tiempo de formateo depende del tamaño de la unidad de disco duro, entonces la unidad de disco duro es visible en el sistema.

# CONTENIDO DEL EMBALAJE

- Caja externa para un HDD de 2.5"
- Cable USB 3.0 (50 cm)
- Juego de tornillos
- Guía del usuario

# INSTRUCCIONES DE SEGURIDAD

- No exponga el dispositivo a temperaturas extremas y a la humedad del aire.
- Utilice el dispositivo en superficies planas, evite que pueda deslizarse y caer al suelo.
- Conserve el manual para un eventual uso en el futuro.

En colaboración con el departamento de servicio técnico:

- Verifique el funcionamiento tras una caída al agua o al suelo.
- Compruebe el funcionamiento en caso de que la cubierta esté agrietada.
- Formule una reclamación del dispositivo según lo indicado en el manual.

## PREGUNTAS FRECUENTES

Disponible en nuestra página web **www.i-tec.cz/es**, en la pestaña "FAQ" de este producto.

# CARATTERISTICHE TECNICHE

- Box esterno USB 3.0 per Hard Disk 2,5" SATA I / II / III
- Interfaccia di trasferimento: 1x USB 3.0
- Compatibile con HDD SATA 2,5" (con un'altezza fino a 9,5mm)

• Solida struttura in alluminio per una eccellente dissipazione di calore e protezione dei dischi

• Interfaccia compatibile con USB 2.0 / USB 1.1

• Velocità di trasmissione supportate: SuperSpeed (5 Gbps) / HighSpeed (480 Mbps)

- / FullSpeed (12 Mbps) / LowSpeed (1,5 Mbps)
- Supporta la funzionalità Plug and Play
- Diodo LED attivo indicante lo stato del box esterno (acceso collegato, lampeggia
- scrittura/lettura in corso)
- Alimentazione 5V, 900mA
- Peso: 60 g
- Dimensioni: 126 x 76 x 13 mm

## REQUISITI DI SISTEMA

**Windows 7/8/8.1/10** – installazione automatica dei driver di sistema

**Mac OS 10.x e versioni superiori** – installazione automatica dei driver di sistema Porta USB disponibile (per utilizzare la velocità massima dell'HDD, si consiglia di utilizzare la porta disponibile USB 3.0).

### INSTALLAZIONE HARDWARE DELL'HARD DISK SATA

Attenersi alle seguenti istruzioni:

1)Svitare e rimuovere le viti dai lati del box e rimuovere la parte interna del box.

2)Collegare il connettore SATA per l'HDD all'ingresso SATA della scheda madre del dispositivo.

3)Reinserire l'HDD con la parte interna nel box.

4)Avvitare le viti sui lati del box.

## INSTALLAZIONE DEL SOFTWARE

*Windows 7/8/8.1/10 oppure Mac OS 10.x*

Dopo avere collegato il dispositivo al PC oppure al Macintosh, si avvia il rilevamento e l'installazione automatica dei driver di sistema.

Nota: per il corretto funzionamento del dispositivo è necessario formattare l'HDD all'inizio;.attenersi alle istruzioni riportate qui di seguito.

## FORMATTAZIONE DI UN NUOVO HDD

1) Fare clic con il pulsante destro su "Risorse del computer".

- 2) Selezionare "Gestione".
- 3) Fare clic su "Gestione dischi"

4) Selezionare lo SSD con la scritta "Non assegnato" e con la capacità specificata del volume del disco inserito (generalmente si visualizza la capacità con ordini di grandezze minori).

5) Cliccare con il pulsante destro sull'area del disco e selezionare "Nuovo volume semplice", quindi cliccare su "Avanti".

6) Lasciare la dimensione del volume al massimo e cliccare su "Avanti".

7) Selezionare "Assegnare una lettera all'unità" e cliccare su "Avanti".

8) Selezionare "Formattare questo volume con le seguenti impostazioni" (lasciare immutate le impostazioni iniziali). Cliccare su "Avanti" e "Fine".

9) L'Hard Disk sarà formattato. Il tempo necessario per la formattazione dipende dalle dimensioni dell'Hard Disk, alla fine l'Hard Disk sarà identificato dal sistema.

## CONTENUTO DELL'IMBALLO

- $\cdot$  Box esterno per HDD da 2.5"
- $\cdot$  Cavo USB 3.0 (50 cm)
- Kit di viti
- Guida dell'utente

# ISTRUZIONI DI SICUREZZA

- Evitare i valori estremi della temperatura e dell'umidità.
- Usare il dispositivo su un supporto orizzontale per evitare la caduta per terra a
- causa del suo scivolamento.
- Conservare gli strumenti e anche il Libretto d'uso.

In collaborazione con il Centro di assistenza tecnica

• controllare il funzionamento del dispositivo dopo la sua caduta per terra o nell'acqua

- verificare il funzionamento del dispositivo in caso di rottura dell'involucro
- sporgere il reclamo se il dispositivo non funziona secondo il Libretto d'uso.

# DOMANDE FREQUENTI

Si veda la scheda "FAQ" di questo prodotto sulle seguenti pagine web **www.i-tec.cz/it.**

# <span id="page-14-0"></span>SPECIFIKACE

- Externí USB 3.0 rámeček pro 2,5" SATA I / II / III pevné disky
- Přenosové rozhraní: 1x USB 3.0
- Kompatibilní se 2,5" SATA HDD (s výškou až 9,5mm)
- Pevná hliníková konstrukce pro vynikající odvod tepla a ochranu disků
- Zpětně kompatibilní s rozhraním USB 2.0 / USB 1.1

• Podpora přenosových rychlostí: SuperSpeed (5 Gbps) / HighSpeed (480 Mbps) /

FullSpeed (12 Mbps) / LowSpeed (1.5 Mbps)

• Podpora funkce Plug-and-Play

• Aktivní LED dioda indikující stav rámečku (svítí – je připojen, bliká – probíhá zápis/ čtení)

- Napájení 5V, 900mA
- Hmotnost: 60 g
- Rozměry: 126 x 76 x 13 mm

# SYSTÉMOVÉ POŽADAVKY

**Windows 7/8/8.1/10** – automatická instalace ovladačů ze systému **Mac OS 10.x a výše** – automatická instalace ovladačů ze systému Volný USB port (pro maximální využití rychlosti HDD doporučujeme volný USB 3.0 port).

# HARDWAROVÁ INSTALACE SATA HDD

Postupujte dle následujících pokynů:

1)Vymontujte šroubky na bocích rámečku a vytáhněte vnitřní část rámečku.

2)Připojte SATA konektor HDD do SATA portu základní desky zařízení.

3)HDD s vnitřní částí opět zasuňte zpět do rámečku.

4)Šroubky zašroubujte zpět na boky rámečku.

# SOFTWAROVÁ INSTALACE

*Windows 7/8/8.1/10 nebo Mac OS 10.x* Po připojení zařízení k PC nebo Macintosh dojde k detekci a automatickému nainstalování ovladačů ze systému.

*Pozn.: Pro správnou funkci zařízení je třeba HDD nejprve naformátovat. Postupujte podle pokynů uvedených níže.*

# FORMÁTOVÁNÍ NOVÉHO HDD

1) Klikněte pravým tlačítkem na "Tento počítač".

2)Zvolte "Spravovat".

3)Klikněte na "Správa disků"

4)Zvolte SSD, u kterého je uvedeno "Nepřiřazeno" a udaná kapacita vloženého disku (zobrazeno bývá o několik řádů míň).

5)Pravým tlačítkem klikněte na oblast disku a zvolte "Nový jednoduchý svazek", klikněte na "Další".

6)Velikost svazku ponechejte na maximu a klikněte na "Další".

7)Zvolte "Přiřadit písmeno jednotky" a klikněte na "Další".

8)Zvolte "Naformátovat svazek s následujícím nastavením" (ponechejte výchozí nastavení). Klikněte na "Další" a "Dokončit".

9)Proběhne naformátování HDD. Doba formátování je závislá na velikosti HDD, poté je HDD v systému viditelný.

# OBSAH BALENÍ

- Externí rámeček pro 2,5" HDD
- USB 3.0 kabel (50 cm)
- Sada šroubků
- Uživatelská příručka

# BEZPEČNOSTNÍ POKYNY

• Nevystavujte extrémním teplotám a vlhkosti vzduchu.

• Používejte zařízení na plochých podložkách – vyvarujete se tím sklouznutí a pádu na zem.

• Uschovejte manuál pro pozdější možné použití.

V součinnosti se servisním oddělením:

- Ověřte funkčnost po pádu do vody nebo na zem.
- Ověřte funkčnost při prasknutí krytu.
- Reklamujte zařízení nefungující dle manuálu.

# ČASTO KLADENÉ OTÁZKY

K dispozici na našem webu **www.i-tec.cz** v záložce "FAQ" u tohoto produktu.

## <span id="page-16-0"></span>**SPECYFIKACJA**

- Zewnętrzna obudowa USB 3.0 na 2,5" dyski twarde SATA I / II / III
- Metoda transmisji danych: 1x USB 3.0
- Kompatybilność ze wszystkimi 2,5" SATA HDD (do wys. 9,5 mm)
- Solidna aluminiowa konstrukcja zapewniająca bardzo dobre odprowadzanie ciepła
- Zgodna ze specyfikacją USB 2.0 oraz USB 1.1

• Obsługiwane prędkości: SuperSpeed (5 Gbps) / HighSpeed (480 Mbps) / FullSpeed

(12 Mbps) / LowSpeed (1.5 Mbps)

• Plug-and-Play

• Dioda LED wskazująca stan pracy obudowy (światło ciągłe – urządzenie podłączone,

- światło przerywane– następuje zapis lub odczyt)
- Zasilanie 5V, 900mA
- Waga: 60 g
- Wymiary: 126 x 76 x 13 mm

## WYMAGANIA SYSTEMOWE

**Windows 7/8/8.1/10** – automatyczna instalacja sterownika z systemu Windows **Mac OS 10.x i nowsze –** automatyczna instalacja sterownika z systemu MacOS Wolny port USB (zalecamy używanie portu USB 3.0 dla osiągnięcia maksymalnej prędkości dysku HDD).

## INSTALACJA SPRZĘTOWA DYSKU SATA

Postępuj wg poniższej instrukcji:

1)Odkręcić śrubki umieszczone po bokach obudowy i wyciągnąć wewnętrzną część obudowy.

2)Podłączyć złącze SATA z dysku do złącza SATA płyty głównej.

3)Włożyć dysk z wewnętrzną częścią powrotem do ramki.

4)Wkręcić ponownie śrubki po bokach obudowy.

## INSTALACJA PROGRAMOWA

*Windows 7/8 lub Mac OS 10.x*

Po podłączeniu rządzenia do komputera PC lub Macintosh system automatycznie wykryje i zainstaluje urządzenie.

*Uwaga: W celu zapewnienia prawidłowej pracy urządzenia dysk musi być wcześniej sformatowany (patrz niżej).*

## FORMATOWANIE NOWEGO DYSKU

1)Kliknąć prawym przyciskiem myszy Mój komputer.

2)Wybrać "Zarządzaj".

3)Kliknąć "Zarządzanie dyskami".

4)Wybrać odpowiedni dysk – o odpowiedniej pojemności, na którym znajduje się nieprzydzielony obszar.

5)Kliknąć w ten obszar prawym przyciskiem myszy i wybrać "Nowa partycja"; kliknąć "Dalej".

 $6$ )Ustawić maksymalny rozmiar partycii i kliknać "Dalej".

7) Kliknąć "Przypisz literę dysku" i "Dalej".

8)Wybrać "Sformatuj dysk z następującymi ustawieniami" (bez zmiany ustawień) i kliknąć "Dalej", a następnie "Zakończ"

9)Dysk zostanie sformatowany. Czas trwania formatowania zależy od pojemności dysku. Po sformatowaniu dysk jest widoczny w systemie.

# ZAWARTOŚĆ OPAKOWANIA

- Zewnętrzna obudowa na dysk twardy 2,5"
- Przewód USB 3.0 (50 cm)
- Śrubokręt i śrubki.
- Instrukcja

## INSTRUCKJE BEZPIECZEŃSTWA

- Nie narażać na działanie wysokich temperatur i wysokiej wilgotności.
- Używać urządzenia na powierzchniach płaskich w celu uniknięcia upadku.
- Zachować instrukcję do ewentualnego późniejszego użycia.

We współpracy z działem serwisu:

- Sprawdzić funkcjonalność po upadku do wody lub na twarda powierzchnię
- Sprawdzić funkcjonalność gdy obudowa uległa uszkodzeniu
- Odesłać urządzenie gdy nie pracuje zgodnie z instrukcją.

## **CZESTO ZADAWANE PYTANIA**

Dostępne na naszych stronach www.i-tec.cz/pl/ w zakładce "FAQ" przy niniejszym produkcie.

# <span id="page-18-0"></span>ŠPECIFIKÁCIA

- Externý USB 3.0 rámček pre všetky 2,5" SATA I / II / III pevné disky
- Prenosové rozhranie: 1x USB 3.0
- Kompatibilný s 2,5" SATA HDD (s výškou až 9,5 mm)
- Pevná hliníková konštrukcia pre vynikajúci odvod tepla a ochranu diskov
- Spätne kompatibilný s rozhraním USB 2.0 / USB 1.1
- Podpora prenosových rýchlostí: SuperSpeed (5 Gbps) / HighSpeed (480 Mbps) / FullSpeed (12 Mbps) / LowSpeed (1.5 Mbps)
- Podpora funkcie Plug-and-Play

• Aktívna LED dióda indikujúca stav rámčeku (svieti – je pripojený, bliká – prebieha zápis/čítanie)

- Napájanie 5 V, 900 mA
- Hmotnosť: 60 g
- Rozmery: 126 x 76 x 13 mm

# SYSTÉMOVÉ POŽIADAVKY

**Windows 7/8/8.1/10** – automatická inštalácia ovládačov zo systému **Mac OS 10.x a výše** – automatická inštalácia ovládačov zo systému Voľný USB port (pre maximálne využitie rýchlosti HDD odporúčame voľný USB 3.0 port).

# HARDWAROVÁ INŠTALÁCIA SATA HDD

Postupujte podľa nasledujúcich pokynov:

1)Vymontujte skrutky na bokoch rámčeku a vytiahnite vnútornú časť rámčeka. 2)Pripojte SATA konektor HDD do SATA portu základnej dosky zariadenia. 3)HDD s vnútornou časťou zasuňte opäť naspäť do rámčeka. 4)Skrutky zaskrutkujte späť na boky rámčeku.

# SOFTWAROVÁ INŠTALÁCIA

*Windows 7/8/8.1/10 alebo Mac OS 10.x* Po pripojení zariadenia k PC alebo Macintosh dôjde k detekcii a automatickému nainštalovaniu ovládačov zo systému.

*Pozn.: Pre správnu funkciu zariadenia je treba HDD najprv naformátovať. Postupujte podľa pokynov uvedených nižšie.*

# FORMÁTOVANIE NOVÉHO HDD

1)Kliknite pravým tlačidlom na "Tento počítač".

2)Zvoľte "Spravovať".

3)Kliknite na "Správa diskov"

4)Zvoľte HDD pri ktorom je uvedené "Nepriradené" a udaná kapacita vloženého disku (zobrazené býva o niekoľko radom menej).

5)Pravým tlačidlom kliknite na oblasť disku a zvoľte "Nový jednoduchý zväzok", kliknite na "Ďaĺší".

6) Veľkosť zväzku ponechaite na maxime a kliknete na "Ďalší".

7)Zvoľte "Priradiť písmeno jednotky" a kliknite na "Ďalší".

8)Zvoľte "Naformátovať zväzok s nasledujúcim nastavením" (ponechajte základné nastavenia). Kliknite na "Ďalší" a "Dokončiť".

9)Prebehne naformátovanie HDD. Doba formátovania je závislá na veľkosti HDD, potom je HDD v systéme viditeľný.

## OBSAH BALENIA

- Externý rámček pre 2,5" HDD
- USB 3.0 kábel (50 cm)
- Náradie a skrutky
- Užívateľská príručka

# BEZPEČNOSTNÉ POKYNY

- Nevystavujte extrémnym teplotám a vlhkosti vzduchu.
- Používajte zariadenie na plochých podložkách vyvarujete sa tým skĺznutiu a pádu na zem.
- Uschovajte manuál pre neskoršie možné použitie.

V súčinnosti so servisným oddelením:

- Overte funkčnosť po páde do vody alebo na zem.
- Overte funkčnosť pri prasknutí krytu.
- Reklamujte zariadenie nefungujúce podľa manuálu.

# ČASTO KLADENÉ OTÁZKY

K dispozícii na našom webe **www.i-tec.cz** v záložke "FAQ" pri tomto produkte.

# <span id="page-20-0"></span>**SPECIFIKACIJA**

- Išorinis USB 3.0 rėmelis visiems 2,5" SATA I / II / III kietiesiems diskams
- Perdavimo sąsaja: 1x USB 3.0
- Suderinamas su visais 2,5" HDD (aukštis iki 9,5mm)
- Tvirta aliuminio konstrukcija puikiam šilumos išsklaidymui ir disko apsaugai
- Grįžtamai suderinamas su sąsaja USB 2.0 / USB 1.1

• Perdavimo greičių parama: SuperSpeed (5 Gbps) / HighSpeed (480 Mbps) /

FullSpeed (12 Mbps) / LowSpeed (1.5 Mbps)

• Funkcijos Plug-and-Play parama

• Aktyvus LED diodas indukuojantis rėmelio būklę (šviečia – yra prijungtas, blyksi –

vyksta įrašas/nuskaitymas)

- $\cdot$  Maitinimas 5 V, 900 mA
- Svoris: 60 g
- Matmenys: 126 x 76 x 13 mm

## SISTEMOS REIKALAVIMAI

**Windows 7/8/8.1/10** – automatinė instaliacija valdiklių iš sistemos **Mac OS 10.x ir aukščiau** – automatinė instaliacija valdiklių iš sistemos Laisvas USB portas (maksimalaus HDD greičio naudojimui rekomenduojame laisvą USB 3.0 portą).

# HARDWARE INSTALIACIJA SATA HDD

Vadovaukitės žemiau pateikta instrukcija:

1)Pašalinti varžtais ant rėmelio pusių ir Ištraukite rėmelio vidinę dalį.

- 2)Prijunkite SATA konektorių HDD prie SATA porto pagrindinės įrengimo plokštės.
- 3)HDD iš vidinės dalies vėl įstumkite į rėmelį.

4) Isukite varžtais atgal ant rėmelio pusių.

## SOFTWARE INSTALIACIJA

*Windows 7/8/8.1/10 arba Mac OS 10.x*

Įrengimą prijungus prie kompiuterio arba prie Macintosh yra surandami ir automatiškai instaliuojami valdikliai iš sistemos.

*Pastaba: kad įrengimas veiktų teisingai, pirmiausia reikia suformatuoti HDD. Vadovaukitės taisyklėmis pateiktomis žemiau.*

## NAUJO HDD FORMATAVIMAS

1) Dešiniuoju mygtuku paspauskite ties "Mano kompiuteris".

2)Pasirinkite "Administruoti".

3) Paspauskite "Diskų administravimas"

4)Pasirinkite HDD prie kurio yra nurodyta "Nepriskirtas" ir nurodyta įdėto disko talpa (būna rodoma mažiau).

5)Dešiniuoju mygtuku paspauskite ties disku ir pasirinkite "Naujas paprastas rinkinys", paspauskite "Kitas".

6)Palikite didžiausią rinkinio dydį ir paspauskite "Kitas".

7)Pasirinkite "Priskirti vieneto raidę" ir paspauskite "Kitas".

8)Pasirinkite "Suformatuoti rinkinį su šiuo nustatymu" (palikite pirminį nustatymą). Paspauskite "Kitas" ir "Baigti".

9)Įvyks HDD formatavimas. Formatavimo laikas priklauso nuo HDD apimties, po to HDD yra sistemoje matomas.

## ĮPAKAVIME YRA

- Išorinis rėmelis skirtas 2,5" HDD
- USB 3.0 kabelis (50 cm)
- Įrankis ir varžtais
- Vartotojo vadovas

# NAUDOJIMO SAUGOS TAISYKLĖS

- Saugoti nuo aukštos temperatūros ir drėgmės.
- Įrenginį naudoti ant lygių neslidžių paklotų išvengsite slydimo ir kritimo ant žemės.
- Vadovą saugokite vėlesniam naudojimui.

Bendradarbiaudami su servisu:

- Patikrinkite veikimą po įkritimo į vandenį arba nukritimo ant žemės.
- Įskilus dangčiui patikrinkite veikimą.
- Jeigu įrenginys neveikia pateikite pretenzijas vadovaudamiesi įrenginio vadovu.

# DAŽNAI UŽDUODAMI KLAUSIMAI

Rasite mūsų svetainėje: www.i-tec.cz/en/ skiltyje "FAQ" prie šio produkto.

# SPECIFICATIE

- Extern USB 3.0-frame voor harde schijven 2,5" SATA I / II / III
- Overdrachtsinterface: 1x USB 3.0
- Compatibel met 2,5" SATA HDD (met een hoogte van maximaal 9,5mm)

• Stevige aluminium constructie voor uitstekende warmteafvoer en bescherming van de schijven

• Achterwaarts compatibel met een interface USB 2.0 / USB 1.1

• Ondersteuning voor overdrachtssnelheden: SuperSpeed (5 Gbps) / HighSpeed (480 Mbps) / FullSpeed (12 Mbps) / LowSpeed (1.5 Mbps)

• Ondersteuning van de functie Plug-and-Play

• Actieve LED-diode die de status van het frame aangeeft (brandt – frame

- aangesloten, knippert vindt het schrijven/lezen plaats)
- Voeding 5V, 900mA
- Gewicht : 60 g
- Afmetingen: 126 x 76 x 13 mm

## **SYSTEEMVEREISTEN**

**Windows 7/8/8.1/10** – automatische installatie van stuurprogramma's vanaf het systeem **Mac OS 10.x en hoger** – automatische installatie van stuurprogramma's vanaf het systeem Vrije USB-poort (voor een optimaal gebruik van de snelheid van de HDD raden we aan een vrije USB 3.0-poort te gebruiken).

## HARDWARE-INSTALLATIE SATA HDD

Volg deze stappen:

1) Verwijder de schroeven aan de zijkanten van het frame en trek het binnendeel van het frame naar buiten.

2) Sluit de SATA HDD-connector aan op de SATA-poort op het moederbord van het apparaat.

- 3) Plaats de HDD met het interne deel terug in het frame.
- 4) Schroef de schroeven weer vast aan de zijkanten van het frame.

## SOFTWARE-INSTALLATIE

*Windows 7/8/8.1/10 of Mac OS 10.x*

Na de aansluiting van het apparaat op de computer of de Macintosh worden de stuurprogramma's gedetecteerd en automatisch geïnstalleerd vanaf het systeem.

*Opm.: Voor de juiste functie van het apparaat moet de HDD eerst worden geformatteerd. Volg de onderstaande instructies.*

## HET FORMATEREN VAN EEN NIEUWE HDD

1) Klik met de rechtermuisknop op "Deze computer".

- 2) Kies "Beheren".
- 3) Klik op "Beheer van schijven"

4) Selecteer de SSD met de tekst "Niet toegewezen" en de vermelding van de capaciteit van de geplaatste schijf (de weergave toont enkele graden minder).

5) Klik met de rechtermuisknop op het gebied van de schijf en selecteer "Nieuwe eenvoudige sectie", klik op "Volgende".

6) Laat de grootte van de sectie maximaal en klik op "Volgende".

7) Selecteer "Letter van de eenheid toewijzen" en klik op "Volgende".

8) Kies "Sectie formatteren met de volgende instelling" (laat de standaardinstelling ongewijzigd). Klik op "Volgende" en "Voltooien".

9) Het formatteren van de HDD wordt uitgevoerd. De formatteringsduur is afhankelijk van de grootte van de HDD. Vervolgens is de HDD zichtbaar in het systeem.

## INHOUD VAN DE VERPAKKING

- Extern frame voor 2,5" HDD
- USB 3.0-kabel (50 cm)
- Set schroeven
- Gebruikershandleiding

# VEILIGHEIDSINSTRUCTIES VOOR HET GEBRUIK VAN HET DOCKING STATION

- Stel het product niet bloot aan externe temperaturen en luchtvochtigheid.
- Gebruik het product op vlakke ondergrond u voorkomt op die manier dat het product wegglijdt en op de grond valt.
	- Bewaar de drivers en de handleiding voor event. later gebruik.

In samenwerking met de serviceafdeling:

- Controleer de functionaliteit na het vallen van het product in water of op de grond.
- Controleer de functionaliteit als het product barsten vertoont.
- Reclameer dit product als het niet werkt in overeenstemming met de handleiding.

## VEELGESTELDE VRAGEN

Beschikbaar op onze website **www.i-tec.cz/nl/** op het tabblad "FAQ" bij dit product.

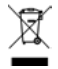

## <span id="page-24-0"></span>EUROPEAN UNION ONLY NOTE: MARKING IS IN COMPLIANCE WITH EU WEEE DIRECTIVE

## **EN**

This equipment is marked with the above recycling symbol. It means that at the end of the life of the equipment you must dispose of it separately at an appropriate collection point and not place it in the normal domestic unsorted waste stream. This wil benefit the environment for all. (European Union only)

## **DE**

Dieses Produkt trägt das Recycling-Symbol gemäß der EU-Richtinie. Das bedeutet, dass das Gerät am Ende der Nutzungszeit bei einer kommunalen Sammelstelle zum recyceln abgegeben werden muss, (kostenloss). Eine Entsorgung űber den Haus-/ Restműll ist nicht gestattet. Dies ist ein aktiver Beitrag zum Umweltschutz. (Nur innerhalb der EU)

## **FR**

Ce dispositif est revêtu du marquage avec le symbole de recyclage indiqué ci-dessus. Ça veut dire, qu'une fois découlée la vie utile dudit dispositif, vous vous voyez dans l'obligation d'assurer, que le dispositif se trouve déposé en un respectif centre de collecte, dûment établi à cette fin, et non en d'autres centres de ramassage qui soient destinés à déposer de courants déchets municipaux non triés. De cette manière, on contribue considérablement à une amélioration en matière d'environnement où nous vivons tous. (Seulement pour l'Union Européenne).

### **ES**

El dispositivo está indicado por el símbolo de reciclaje. Esto significa que al final de la vida útil de la instalación, debe asegurarse de que se almacene por separado en un punto de recolección establecido para este fin y no en los lugares designados para la eliminación de desechos municipales ordinarios sin clasificar. Contribuirá a mejorar el medio ambiente de todos nosotros. (Sólo para la Unión Europea)

### **IT**

Questo dispositivo è contrassegnato con il seguente simbolo di riciclaggio. Si chiede di consegnarlo alla fine del suo ciclo di vita a un Centro di raccolta dei rifiuti differenziati istituita per questo scopo e non in altri centri indicati per depositare rifiuti urbani normali non differenziati. In questo modo si contribuisce al miglioramento della qualità dell'ambiente (valido soltanto per l'Unione Europea).

## **CZ**

Toto zařízení je označeno výše uvedeným recyklačním symbolem. To znamená, že na konci doby života zařízení musíte zajistit, aby bylo uloženo odděleně na sběrném místě, zřízeném pro tento účel a ne na místech určených pro ukládání běžného netříděného komunálního odpadu. Přispěje to ke zlepšení stavu životního prostředí nás všech. (Pouze pro Evropskou unii)

## **SK**

Toto zariadenie je označené vyššie uvedeným recyklačným symbolom. To znamená, že na konci doby života zariadenia musíte zaistiť, aby bolo uložené oddelene na zbernom mieste, zriadenom pre tento účel a nie na miestach určených pre ukladanie bežného netriedeného komunálneho odpadu. Prispeje to k zlepšeniu životného prostredia nás všetkých. (Iba pre Európsku úniu)

## **PL**

To urządzenie oznakowane jest specjalnym symbolem odzysku. Pookresie użytkowania trzeba je zwrócic do odpowiedniego punktu zbiörki i nie wolno umiestczać go razem z nieposortowanymi odpadami. Takie dzialanie przyniese korzyść dla środowiska. (Tylko w Unii Europejskiej)

## **LT**

Šis gaminys yra pažymetas specialiu atlieku tvarkymo ženklu. Baigus eksploataciją, gaminys turi buti atiduotas i atitinkamą surinkimo punktą ir negali buti šalinamas kartu su nerušiuojamomis atliekomis. Tokie Jusu veiksmai prisides prie aplinkos apsaugos. (Tiktai Europos Sąjungoje)

## **NE**

Dit apparaat is voorzien van het bovenvermelde recyclingsymbool. Dit betekent dat u aan het einde van de levensduur van het apparaat ervoor dient te zorgen dat het afzonderlijk wordt opgeslagen op een verzamelpunt dat hiervoor is ingericht en niet op plaatsen die zijn aangewezen voor de verwijdering van gewoon ongesorteerd gemeentelijk afval. Dit zal bijdragen aan de verbetering van de leefomgeving van ons allemaal. (Alleen voor de Europese Unie)

# **EU DECLARATION OF CONFORMITY / EU KONFORMITÄTSERKLÄRUNG / DÉCLARATION EU DE CONFORMITÉ / DECLARACIÓN UE DE CONFORMIDAD / DICHIARAZIONE DI CONFORMITÀ UE / EU PROHLÁŠENÍ O SHODĚ EU PREHLÁSENIE O ZHODE / EU DECLARACJA ZGODNOŚCI ES ATITIKTIES DEKLARACIJA / EU-CONFORMITEITSVERKLARING**

**Manufacturer, Der Hersteller, Le fabricant, Fabricante, Produttore, Výrobce, Výrobca, Producent, Gamintojas, De fabrikant:**

i-tec Technologies s.r.o., Kalvodova 2, 709 00 Ostrava *–* Mariánské Hory, Czech Republic

declares that this product / erklärt hiermit, dass das Produkt / déclare que ce produit / declara que este producto / dichiara che il seguente prodotto / tímto prohlašuje, že výrobek / týmto prehlasuje, že výrobok / deklaruje, że produkt / šiuo pareiškia, kad gaminys / verklaart hierbij dat het product

**Product, Bezeichnung, Le prénom, Producto, Prodotto, Název, Názov, Nazwa, Gaminys, Naam:** *i-tec MYSAFE AluBasic 2,5" USB 3.0 SATA Case*

# **Model, Modell, Modèle, Modelo, Modello, Modelis:**

*MYSAFEU312 / K2501U3\_K2501A/B/C-U3S*

#### <span id="page-26-0"></span>**Determination, Bestimmung, La détermination, Determinación, Determinazione, Určení, Určenie, Opcje, Ustatymas, Doel:**

Product is determined for using in PC as equipment. Das Produkt ist für Austattung und als Zubehör von Computern bestimmt. Le produit est déterminé pour une utilisation sur PC comme équipement. El producto se determina para usar en PC como equipo. Destinato per essere usato come attrezzatura informatica o come accessorio per computer. Výrobek je určen pro přístrojové vybavení a jako příslušenství do počítačů. Výrobok je určený pre prístrojové vybavenie a jako príslušenstvo do počítačov. Produkt jest przeznaczony do współpracy z komputerem jako akcesorium. Gaminys yra skirtas įrangai papildyti ir naudojamas kaip priedas kompiuteriams. Het product is bedoeld als uitrusting voor apparaten en als computeraccessoire.

Meets the essential requirements according to / Es entspricht den Anforderungen der Richtlinien / Répond aux exigences essentielles selon / Cumple los requisitos esenciales según / Soddisfa i requisiti essenziali secondo / Splňuje tyto požadavky / Spĺňa tieto požadavky / Spełnia następujace wymagania / Atitinka esminius reikalavimus pagal / Het voldoet aan de volgende vereisten: EC Directive 2014/30/EU, and 2011/65/EU

#### **EMS (For EMC, Für EMC, Pour la CEM, Para EMC, Per la compatibilità elettromagnetica, Pro EMC, Pre EMC, Dla Kompatybilności elektromagnetycznej, Skirtas EMC, Voor EMC):**

EN 55032:2015; EN 61000-3-2:2014; EN 61000-3-3:2013 EN 55024:2010+A1:2015; EN 61000-4-2:2009

# **RoHS:**

2011/65/EU; (EU) 2015/863

and it is safety under conditions of standard application / und ist sicher bei standardmäßiger Nuttzung / et c'est la sécurité dans des conditions d'application standard / y es seguridad bajo condiciones de aplicación estándar / ed è sicuro in condizioni d'uso normali / a je bezpečný za podmínek obvyklého použití / a je bezpečný za podmienok obvyklého použitia / oraz jest produktem bezpiecznym przy standardowym wykorzystywaniu / ir naudojant įprastomis sąlygomis yra saugus /en is veilig onder de omstandigheden van normaal gebruik.

**Additional information, Ergänzende Angaben, Information additionnelle, Información Adicional, Informazioni integrative, Doplňující informace, Doplňujúce informácie, Dodatkowe informacje, Papildoma informacija, Aanvullende informatie:**

Identification Mark, Identifikationskennzeichen, La marque d'identification, Marca de identificación, Segno di identificazione, Identifikační značka, Identifikačná značka, Znak identyfikacyjny, Identifikavimo ženklas, Identificatiemerk:

C F

Vainn

Ostrava 20. 9. 2019 Ing. Lumír Kraina *Executive Name and Signature, Geschäftsführer, Exécutif et signature, Nombre y firma del gerente, Jednatel, Konatel, Nazwisko osoby upowaznionej, Zaakvoerder*

<span id="page-27-0"></span>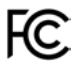

# FCC COMPLIANCE STATEMENT

This equipment has been tested and found to comply within the limits of a Class B digital device pursuant to Part 15 of the FCC Rules. These limits are designed to provide reasonable protection against harmful interference in a residential installation.